## **Table of Contents**

| Using BRouter with c:geo<br>Activate routing |   |
|----------------------------------------------|---|
| Usage in c:geo                               |   |
| Direction line                               |   |
| Individual route                             | 4 |
| Customization                                | 5 |

# Using BRouter with c:geo

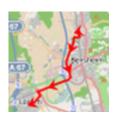

BRouter is a routing engine, which is integrated into c:geo. It provides navigated routes, which are calculated offline, between two coordinates based on OpenStreetMap data. If the routing function is activated, c:geo can use it to replace the normal straight line shown on map between your position and the navigation target (i.e. a cache or a waypoint) by a routed line as you can see in the example comparison below.

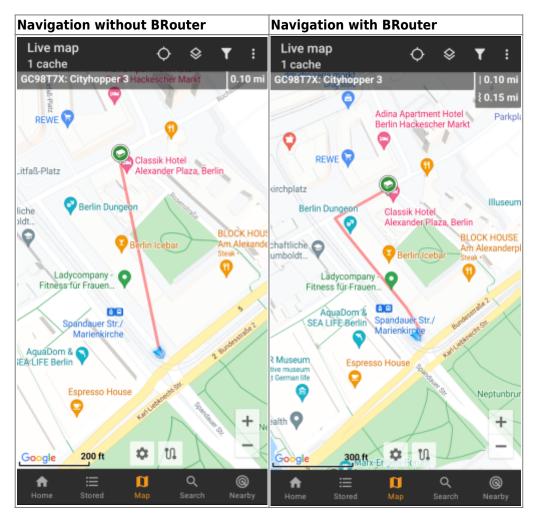

The routing can be configured to be suitable for walking, biking or car according to your needs and will help you finding your way to the destination. Additionally you can also use this routing to create individual routes involving several waypoints sequentially to plan your caching trip.

# Activate routing

You can activate the internal routing function and define further settings (like storage folder for routing files, automatic download) in the c:geo routing/navigation settings

After routing is activated and automatic download is active the routing information for the desired geographical

area will be automatically downloaded when invoking the routing function for the first time.

## Usage in c:geo

Once you activated the routing as described above, c:geo will use it automatically. There is no need for any configuration in c:geo, except that you might want to change the used routing mode (Bike, Walk, Car) according to your needs. You can do this in the map quick settings.

The internal BRouter engine will be used to calculate routes for mainly two functions as described briefly below. You can find a complete description of the map navigation lines and their functions in the live map description of this user guide.

## **Direction line**

If you invoke navigation to a cache/waypoint using the map, the direction line between your position and the cache/waypoint will now use a routed line instead of a straight line.

The distance information on the top right will show the routed distance additionally to the straight line distance.

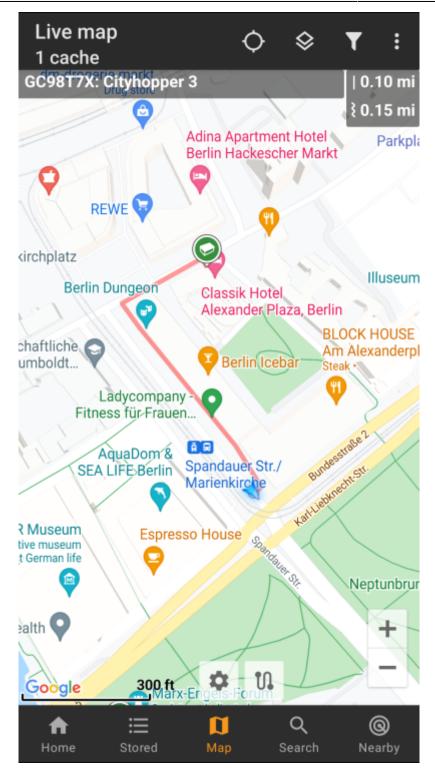

### Individual route

To make use of the individual route feature you need to enable the long tap function on the map in your map behavior settings.

Then you can simply long tap sequentially on different caches/waypoints on your map to connect them with a routed line one after another. This function e.g. allows planning of your caching trip as shown in the example below.

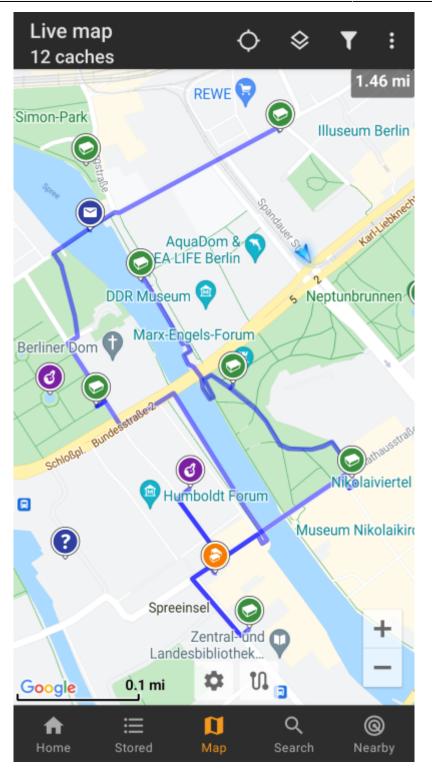

To remove one cache/waypoint from your route simply long tap it again. Furthermore you can use the sub menu Individual route on your map menu to sort, export, import or clear your individual route.

#### Customization

To minimize potential delays in usage of c:geo it will calculate routes up to a max. length of 10km by default. You can customize this limit between 0 an 999km in the c:geo map content settings. Furthermore you can customize the parameters (thickness, color and opaqueness) of the different lines shown on the map in the map line customization settings.